# **SSRS to Power BI Converter**

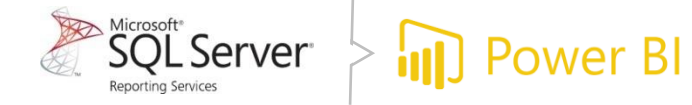

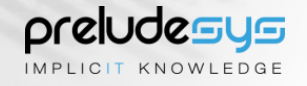

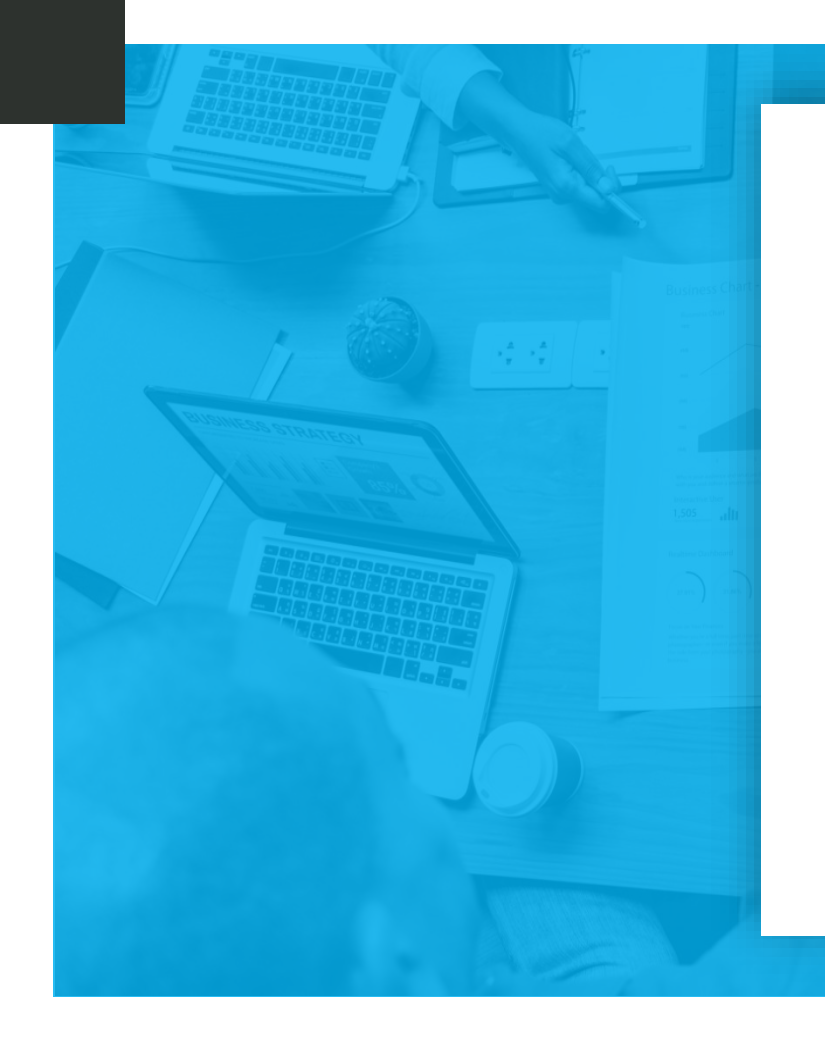

### **Agenda**

- Purpose and Advantages of "SSRS to Power BI Converter"
- **Example 2 Feature comparison SSRS Vs Power BI**
- **O** Types of reports supported for Migrations
- $\odot$  Pre-requisites
- <sup>O</sup> Demo

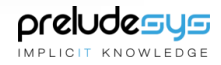

### **SSRS to Power BI Converter**

#### **Objective:**

Simplify and minimize the manual touch points in migration through SSRS to Power BI converter (reference to RDL Migration tool).

#### **Existing Approach:**

- The tool simplifies and minimizes the manual touch points in migration of reports from SSRS to Power BI. Extended feasibility of bulk reports migration with easy process and enriched user interface. Handful detailed info on the conversion of reports and logs, which helps Business Intelligence(BI) teams to take the right action.
- Overall, it stimulates migration of reports feasibility and conversion exercise.

#### **Proposed Solution and Its Advantages:**

- Migrator tool has been built to reduce the manual effort to migrate SSRS  $\mathcal{G}$ reports to Power BI.
- The tool comes with a User-friendly interface.  $\varnothing$
- We could migrate 1000s of SSRS reports to Power BI in one click.  $\mathcal G$
- $\varnothing$ Detailed migration results available in Excel format.
- The migrated reports are created as Paginated Reports which could be readily converted to pdf.
- User could navigate directly to the Power BI workspace (migrated reports  $\mathcal{G}$ target folder).
- User need not download any source code (RDL Migration tool Open  $\mathcal G$ source) and Power BI installer.

**Feature Comparison SSRS Vs Power BI**

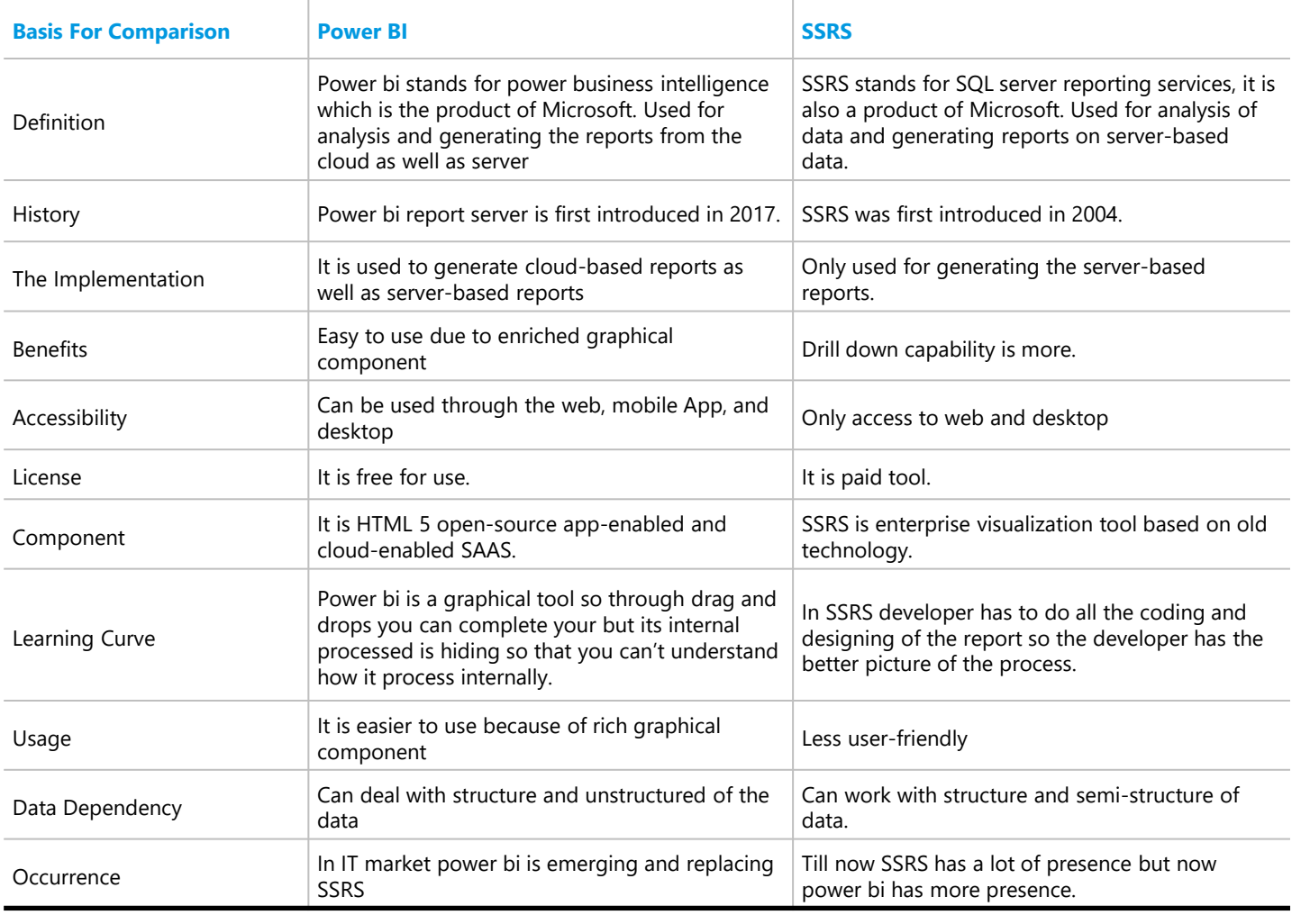

**How to configure SSRS reports for the migration.**

- **In General**  For all the reports migrated we need to configure the  $\mathcal{C}_I$ Data Source if not exists using Gateway for Power BI to access and display reports properly.
- $(\checkmark)$ **Simple Report** – This type of reports will have their own DataSource and DataSet, This report will be migrated easily just we need to provide Data Source information to Gateway under Power BI settings, for the report to work properly.
- **Shared Data Source Reports** This type of reports will have shared  $\mathcal{C}_I$ Data Source, for this report also we need to configure Data source in Gateway for Power BI to access and display the report properly.
- **Shared DataSets Report**  This type of reports will have shared  $\mathcal{C}_I$ DataSet, for this report also we need to configure Data source in Gateway for Power BI to access and display the report properly.
- **Reports with Images**  All images in the report should be  $\mathcal{C}$ Embedded or should be stored in Database before migrating to Power BI. If we are going to use external image, we need to deploy the image to server and provide the path.

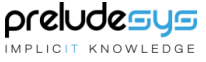

### **Types of SSRS reports migrated to Power BI.**

#### **Drilldown Reports –**

This type of reports will have grouped or nested data, here also we only need to configure correct Data Source in Power BI Gateway

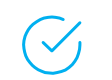

#### **Drilldown Sub Reports –**

This is a sub report show inside the main report, here we need to migrate both Main and Sub reports separately and configure the Data Source in Power BI Gateway.

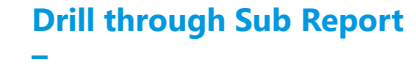

In this report we will navigate to sub report using a link from main report. The report type is unsupported for migration to Power BI.

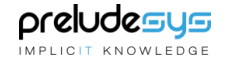

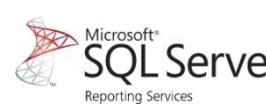

## $\left\{\begin{array}{l} \operatorname{Microsoft}^* \\\operatorname{SQL} \\\operatorname{Reporting Services} \end{array}\right\}$   $\left\{\begin{array}{l} \text{Power Bl} \end{array}\right\}$

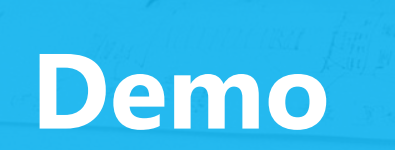

### **SSRS to Power BI – Report Converter**

SSRS - PowerBI - Report Converter

#### prelude sys | SSRS To Power BI - Report Converter

#### **About Us:**

PreludeSys is a global technology solutions provider since 1998. Our services include Enterprise Integration, Digital Transformation - App Modernization Cloud Migration, Artificial Intelligence Business Intelligence, Business Application Services (CRM /ERP), Data Management Governance, Advanced Analytics Power BI Reporting, Testing Business Process Services.

#### About Accelerator: SSRS - PowerBI - Report Converter:

The tool simplifies and minimizes the manual touch points in migration of reports from SSRS to Power BI. Extended feasibility of bulk reports migration with easy process and enriched user interface. Handful detailed info on the conversion of reports and logs, which helps Business Intelligence(BI) teams to take the right action.

preludesys

**Next** 

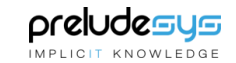

Cancel

Get In Touch

 $\times$ 

Minimize

**Trial Version** 

### **Pre-Requisites**

The pre-requisites are mentioned in the Tool (refer screen print). One of the important prerequisite being that the User must be a Power BI premium license holder.

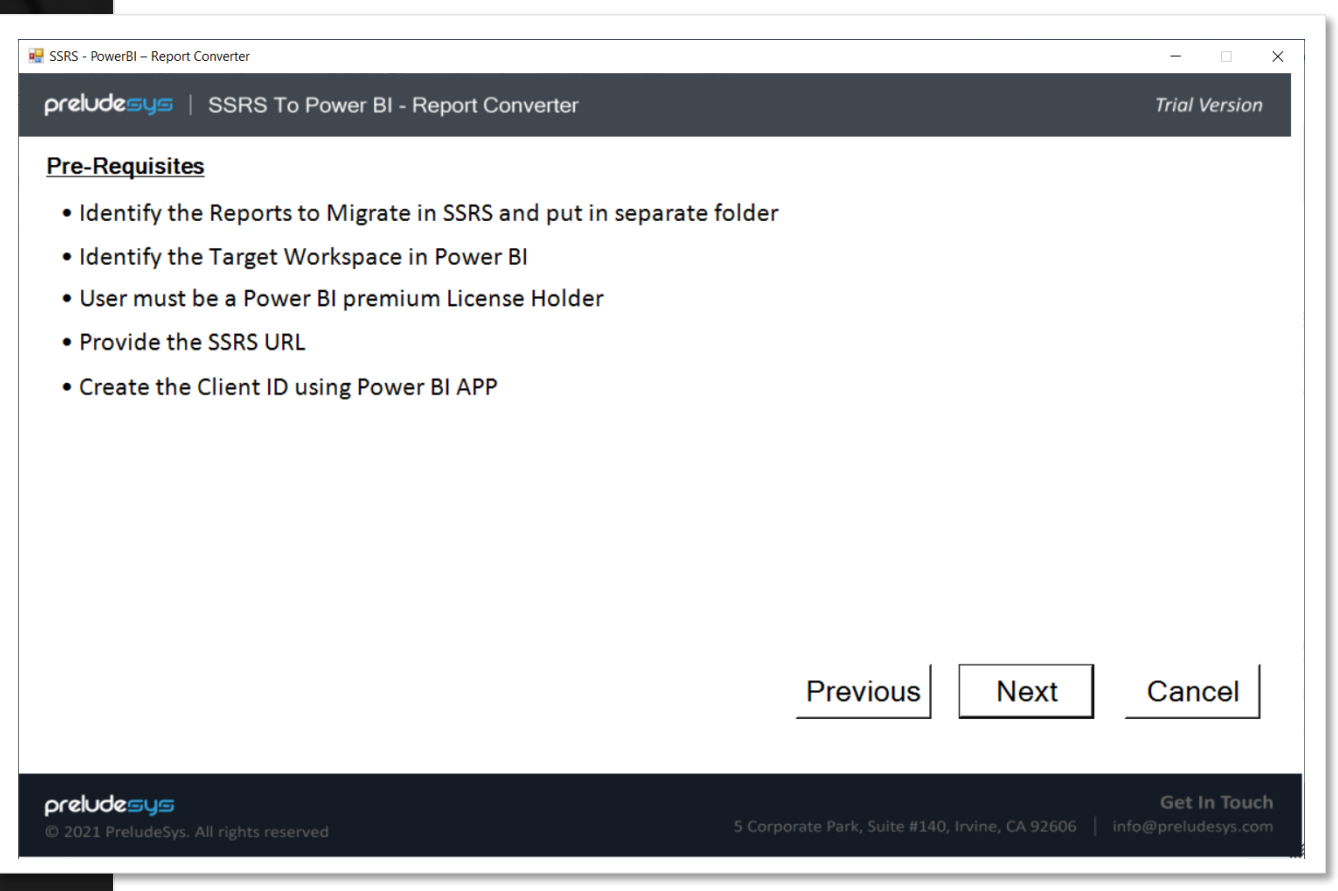

preludesus IMPLICIT KNOWLEDGE

### **Demo**

■ The Migrator Tool requires the user to key in 4 fields – SSRS Report Server URL, SSRS Report Folder Name, Power BI Workspace Name and Client ID.

■ On prompt, Provide the required MS Power BI Premium Account user credentials

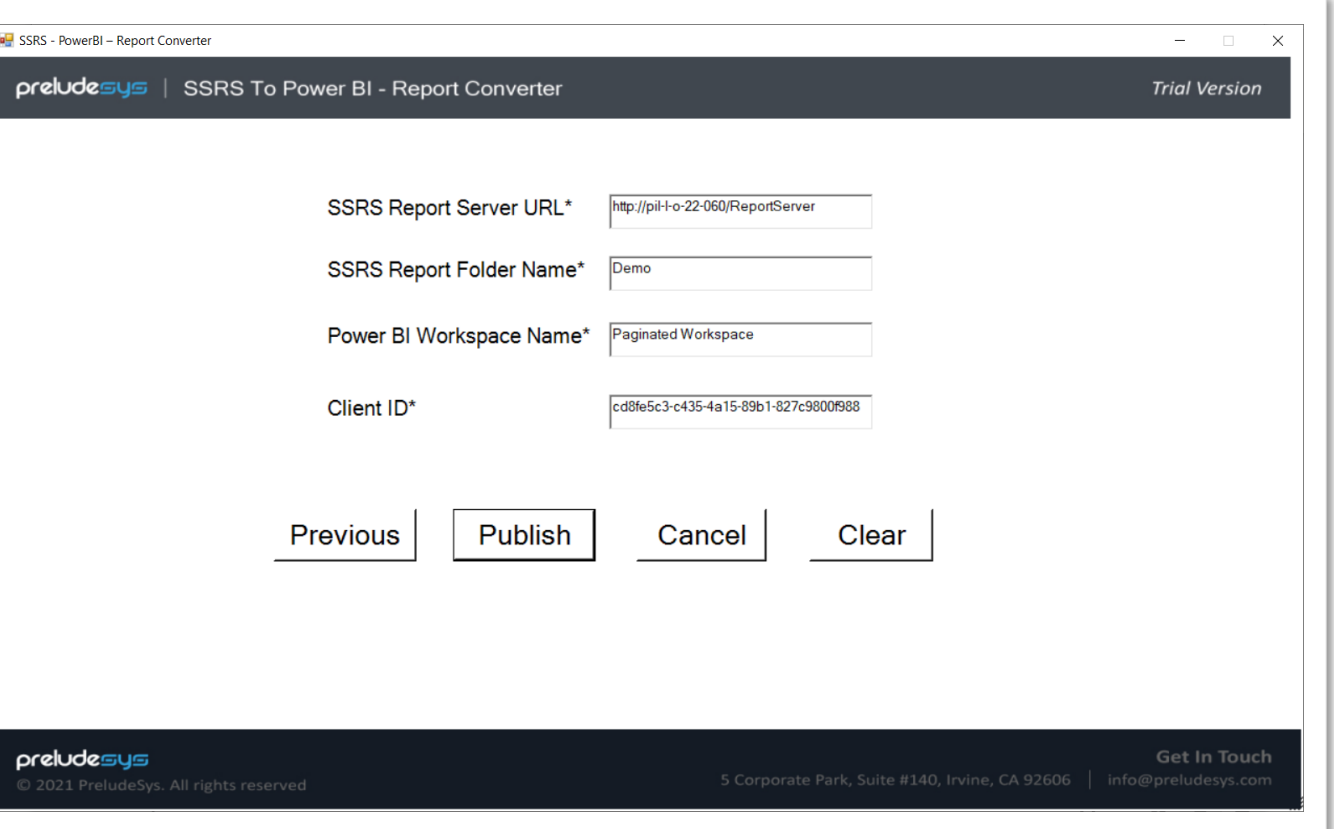

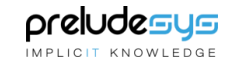

### **Demo** (Contd.)

On choosing the user account, takes you to the final page which is the Results page. We get the details of the reports which are migrated and their Status.

#### SSRS - PowerBI - Report Converter  $\overline{\phantom{0}}$  $\times$ prelude = SSRS To Power BI - Report Converter **Trial Version** · Success status - The file is successfully uploaded • Conflict status - A report with the same name already exists in the workspace . Failed status - Will display the Proper reason for Failure **Progress Log:** Starting the log-in window Starting conversion and uploading the reports 6/13/2022 3:42:16 PM Found 4 reports to convert CONFLICT : Company Sales A report with the same name already exists in the workspace FAILED TO UPLOAD : Sales Trend Request d: 11e3b867-7b75-4e03-b9ec-2946e1e9e4ef Dataset is invalid CONFLICT : Store Contacts A report with the same name already exists in the workspace In Trial Version, only 3 Reports can be converted. To Convert More Reports, Please contact admin@preludesys.com. Click the below URL to see the converted Reports on Power BI https://app.powerbi.com/groups/7e31279f-f73a-4dde-b12d-745a70c28fa5/list lx∃ **Conversion Summary:** ReportName Status Remarks Date A report with the same name already **CONFLICT** 6/13/2022 9:12 PM **Company Sales** exists in the workspace Sales Trend FAILED Dataset is invalid 6/13/2022 9:12 PM A report with the same name already Store Contacts CONFLICT 6/13/2022 9:12 PM exists in the workspace

preludesys

© 2021 PreludeSys. All rights reserved

Get In Touch

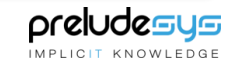

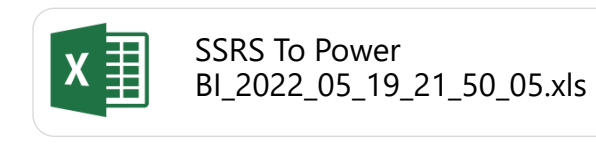

### **Demo** (Contd.)

Excel file details are shown beside

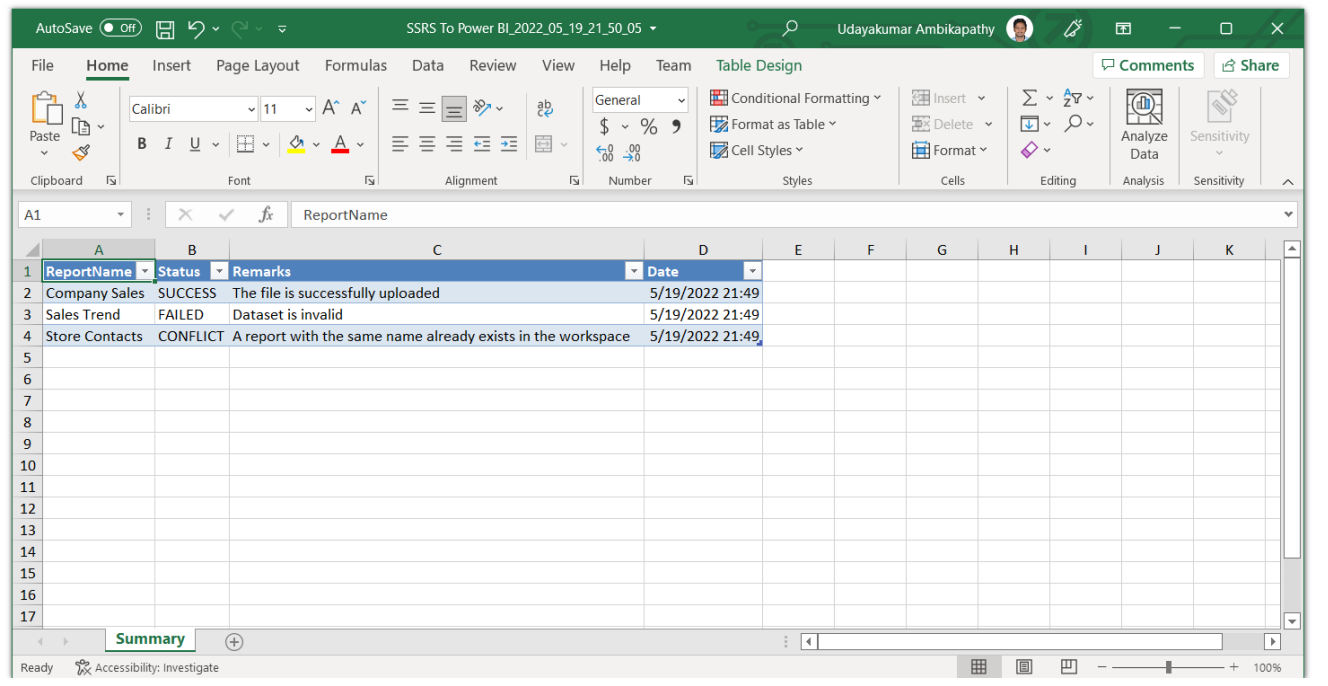

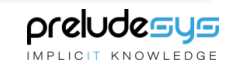

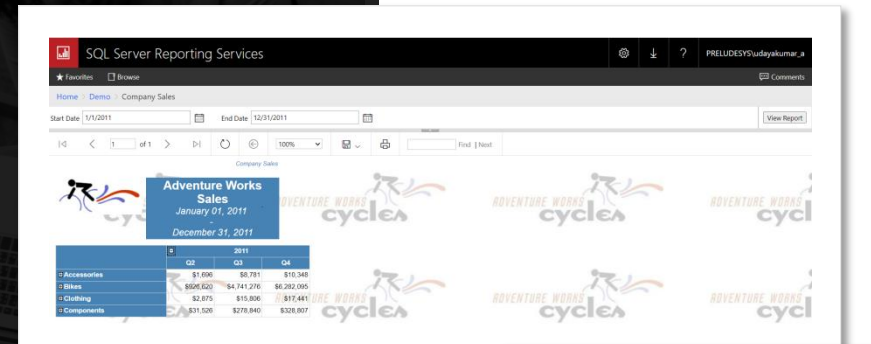

### **Comparing "Company Sales" report before and after migration**

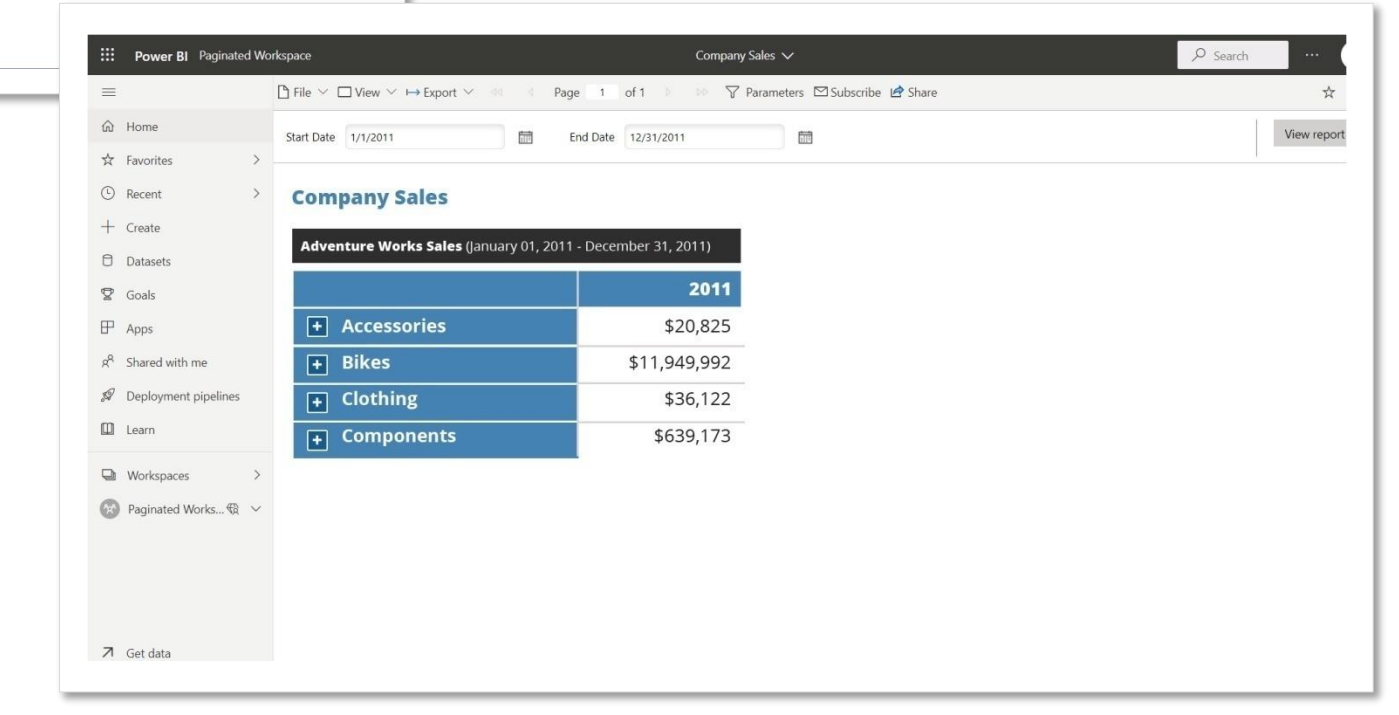

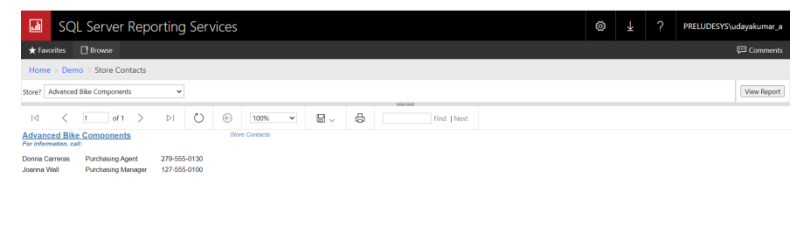

### **Comparing "Store contacts" report before and after migration**

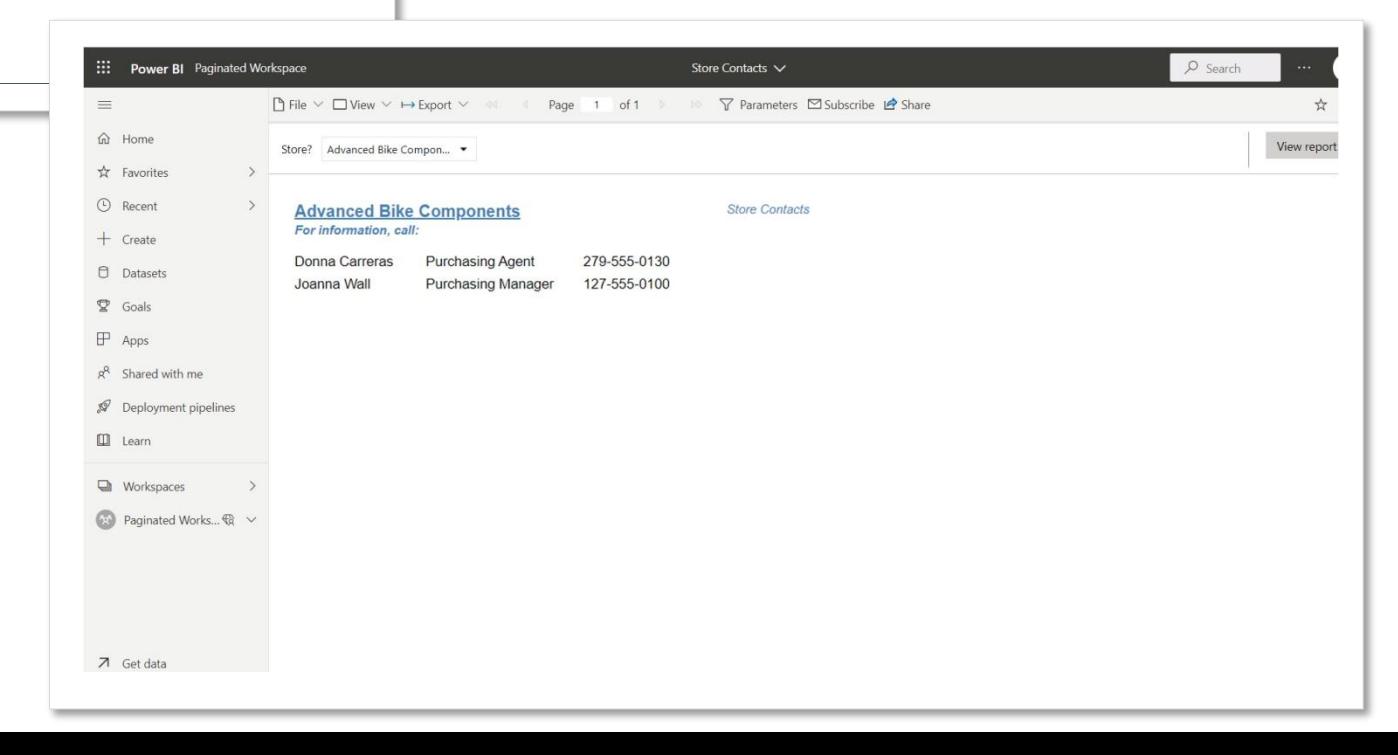

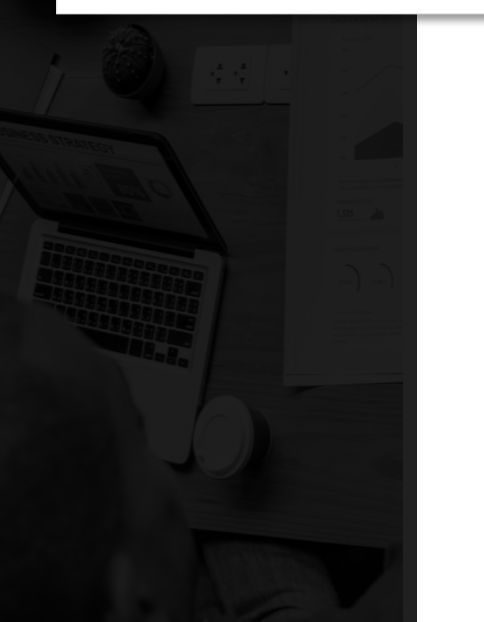

# **Thank You**

79 PL 91 PL

÷

 $m-1$